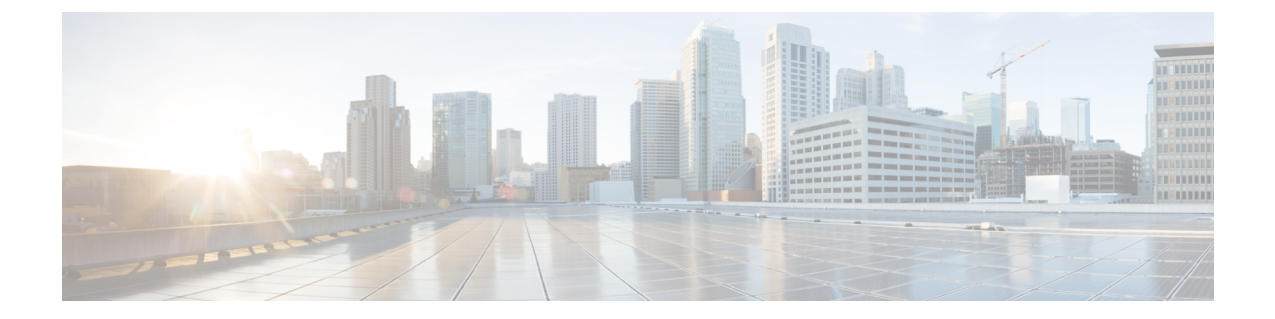

# アグレッシブ ロード バランシングの設定

- [機能情報の確認](#page-0-0), 1 ページ
- アグレッシブ ロード [バランシングの制約事項](#page-0-1), 1 ページ
- アグレッシブ ロード バランシング [パラメータの設定情報](#page-1-0), 2 ページ
- アグレッシブ ロード [バランシングの設定方法](#page-3-0), 4 ページ
- アグレッシブ ロード [バランシングのモニタリング](#page-4-0), 5 ページ
- 例:アグレッシブ ロード [バランシングの設定](#page-4-1), 5 ページ
- アグレッシブ ロード [バランシングに関する追加情報](#page-5-0), 6 ページ
- アグレッシブ ロード [バランシングの設定の機能履歴と情報](#page-6-0), 7 ページ

### <span id="page-0-0"></span>機能情報の確認

ご使用のソフトウェア リリースでは、このモジュールで説明されるすべての機能がサポートされ ているとは限りません。 最新の機能情報と注意事項については、ご使用のプラットフォームとソ フトウェア リリースに対応したリリース ノートを参照してください。

プラットフォームのサポートおよびシスコソフトウェアイメージのサポートに関する情報を検索 するには、Cisco Feature Navigator を使用します。 Cisco Feature Navigator には、[http://www.cisco.com/](http://www.cisco.com/go/cfn) [go/cfn](http://www.cisco.com/go/cfn) からアクセスします。 Cisco.com のアカウントは必要ありません。

### <span id="page-0-1"></span>アグレッシブ ロード バランシングの制約事項

- コマンドライン インターフェイスからのみアグレッシブ ロード バランシングを設定できま す。
- アグレッシブ ロード バランシングは、手動で有効にしなければなりません。デフォルトで は無効になっています。
- 帯域選択設定と別にでも一緒にでもロード バランシングをイネーブルにできます。
- 帯域選択がデュアル バンド クライアントでイネーブルの場合、ロード バランシング パラ メータは 5 GHz 無線から、無線の負荷が最小のもののみ選択します。2.4 GHz クライアント では、5 GHzクライアントのプローブ情報がないため、ロードバランシングアルゴリズムは 2.4 GHz 無線でのみ選択できます。
- 同じスイッチのアクセス ポイント間でクライアントのロード バランシングを実行できます が、異なるスイッチのアクセス ポイント間のクライアントでは実行できません。
- ロードバランシングは無線クライアントの数に基づいて既存の関連付け拒否メカニズムを使 用し、帯域選択はアクセス ポイントでのプローブ応答分散の抑制によってのみ実装されま す。

## <span id="page-1-0"></span>アグレッシブ ロード バランシング パラメータの設定情 報

#### アグレッシブ ロード バランシング

コントローラ上でアグレッシブ ロード バランシングを有効にすると、ワイヤレス クライアント の負荷を Lightweight アクセス ポイント間で分散することができます。アグレッシブ ロード バラ ンシングはコントローラを使用して有効にできます。

ワイヤレス クライアントが Lightweight アクセス ポイントへのアソシエートを試みると、アソシ エーション応答パケットとともに802.11応答パケットがクライアントに送信されます。この802.11 応答パケットの中にステータス コード 17 があります。コード 17 は AP がビジー状態であること を示します。AP のしきい値に達成しなければ、AP からは「success」を示すアソシエーション応 答は返りません。AP 使用率のしきい値を超えると、コード17 (AP ビジー) が返り、処理能力に 余裕がある別の AP がクライアント要求を受け取ります。

たとえば、AP1上のクライアント数が、AP2のクライアント数とロードバランシングウィンドウ の和を上回っている場合は、AP1 の負荷は AP2 よりも高いと判断されます。クライアントが AP1 にアソシエートしようとすると、ステータス コード 17 が含まれている 802.11 応答パケットがク ライアントに送信されます。アクセスポイントの負荷が高いことがこのステータスコードからわ かるので、クライアントは別のアクセス ポイントへのアソシエーションを試みます。

コントローラは、クライアント アソシエーションを 10 回まで拒否するように設定できます(ク ライアントがアソシエーションを 11 回試みた場合、11 回目の試行時にアソシエーションが許可 されます)。また、特定の WLAN 上でロード バランシングを有効にするか、無効にするかも指 定できます。これは、特定のクライアントグループ(遅延に敏感な音声クライアントなど)に対 してロード バランシングを無効にする場合に便利です。

統合プラットフォーム コンフィギュレーション ガイド、**Cisco IOS XE 3.3SE**(**Catalyst 3850** スイッ

(注)

300 ミリ秒を超えて遅延を設定すると、音声クライアントは認証しません。これを避けるに は、中央認証(CCKM による WLAN のローカル スイッチング)を設定し、さらに AP と WLC 間に遅延 600 ms(UP と DOWN それぞれ 300 ms)の Pagent ルータを設定して、音声クライア ントをアソシエートします

アクセスポイントがサポートできるクライアントアソシエーションの最大数は、次の要因に依存 しています。

- Lightweight アクセス ポイントと Autonomous Cisco IOS アクセス ポイントの場合、クライア ント アソシエーションの最大数は異なります。
- 無線単位の制限と、AP 単位の全体的な制限が存在する場合があります。
- AP ハードウェア(16 MB の AP では、32 MB 以上の AP よりも制限が厳しくなります)

Lightweight アクセス ポイントのクライアント アソシエーションの制限は次のとおりです。

- 16 MB の AP の場合、AP ごとに 128 台のクライアントに制限されます。この制限は、1100 および 1200 シリーズ AP に適用されます。
- 32 MB 以上の AP の場合、AP 単位の制限は存在しません。

すべての Cisco IOS AP の最大クライアント アソシエーションの制限は、1 無線につき 200 アソシ エーションです。

(注)

32 MB 以上の Lightweight Cisco IOS AP では、無線が 2 つの場合、最大で 200 + 200 = 400 アソ シエーションがサポートされます。

Autonomous Cisco IOS アクセス ポイントあたりの最大クライアント アソシエーションの制限は、 AP あたり約 80 ~ 127 クライアントです。この数は、次の要因に応じて変化します。

- AP モデル (16 MB か、32 MB 以上か)
- Cisco IOS ソフトウェア リリース
- ハードウェア構成(無線が 2 つの場合、1 つの場合よりも多くのメモリを使用します)
- 有効にしている機能(特に WDS 機能)

無線単位の制限は、およそ200アソシエーションです。アソシエーションは、多くの場合、AP単 位の制限に先に達します。Cisco Unified Wireless Networkとは異なり、AutonomousCisco IOSでは、 SSID 単位/AP 単位のアソシエーション制限がサポートされています。この制限は、dot11 SSID の 下で、max-associations CLI を使用して設定されます。最大数は 255 アソシエーションです(これ はデフォルト値でもあります)。

FlexConnectAPの場合は、アソシエーションがローカルに処理されます。ロードバランシング の判断は、Cisco WLC で行われます。FlexConnect AP は、Cisco WLC の計算結果を確認する前 に、まず、クライアントに応答を返します。FlexConnect AP がスタンドアロン モードの場合 は、ロード バランシングが適用されません。 (注)

FlexConnect AP は、ローカル モードの AP と同様にロード バランシング用のステータス 17 で (再) アソシエーション応答を送信しません。代わりに、ステータス 0(成功)で(再)アソ シエーションを送信してから、理由 5 で認証解除を送信します。

### <span id="page-3-0"></span>アグレッシブ ロード バランシングの設定方法

#### アグレッシブ ロード バランシングの設定

#### 手順

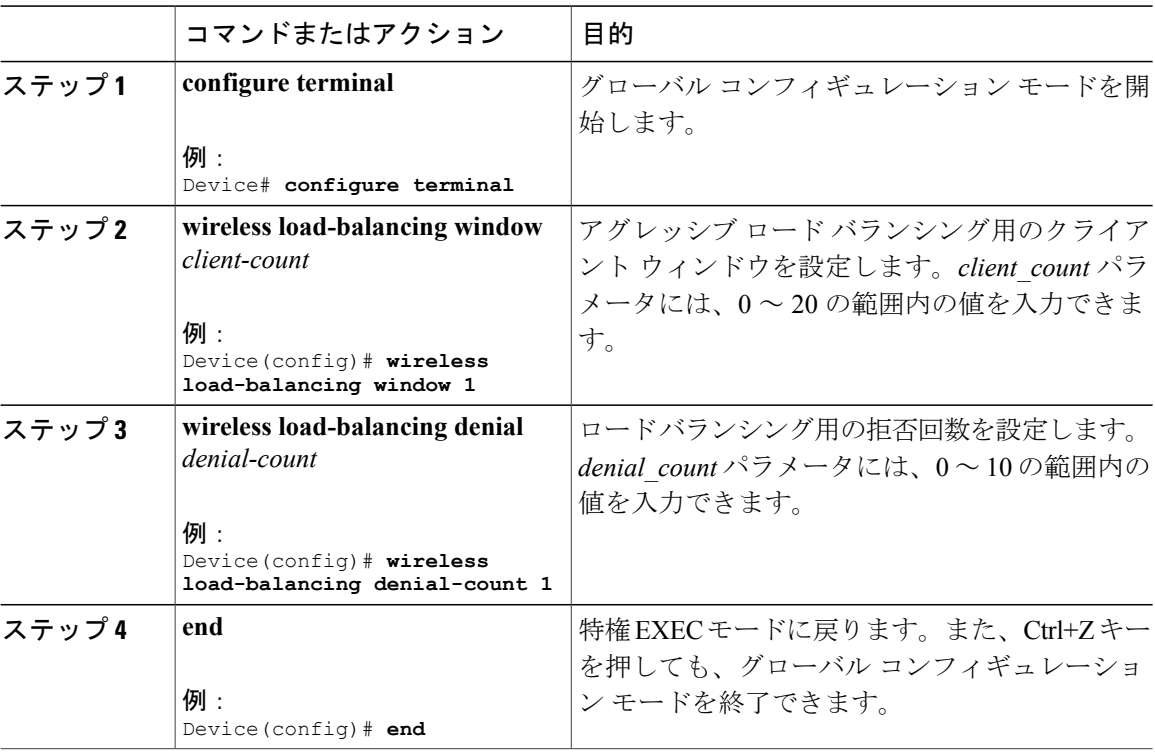

統合プラットフォーム コンフィギュレーション ガイド、**Cisco IOS XE 3.3SE**(**Catalyst 3850** スイッ

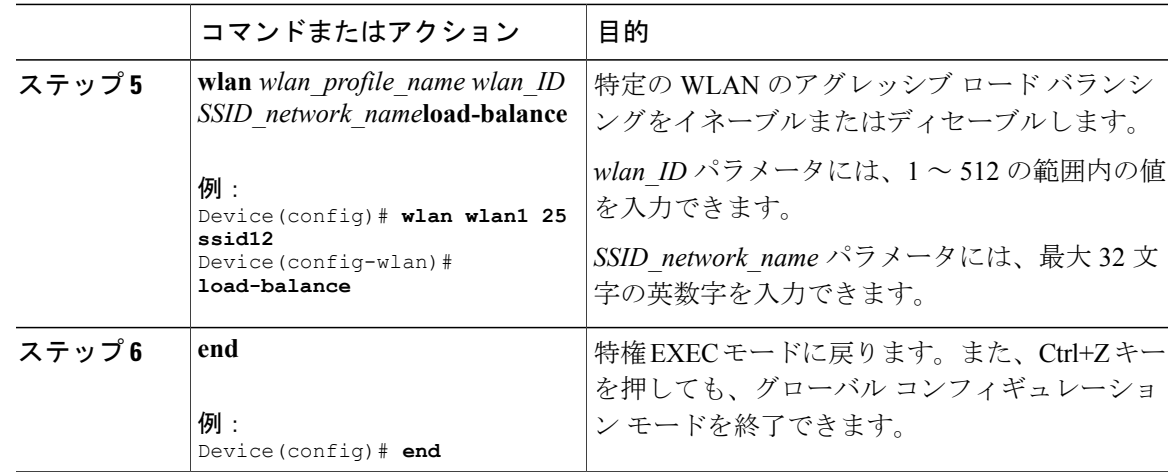

## <span id="page-4-0"></span>アグレッシブ ロード バランシングのモニタリング

ここでは、アグレッシブ ロード バランシング用の新しいコマンドについて説明します。 次のコマンドがスイッチ上でアグレッシブ ロード バランシングをモニタするために使用できま す。

表 **1**:アグレッシブ ロード バランシング コマンドの監視

| コマンド                         | 目的                            |
|------------------------------|-------------------------------|
| show wireless load-balancing | ロードバランシング機能のステータスを表示し<br>「ます。 |

### <span id="page-4-1"></span>例:アグレッシブ ロード バランシングの設定

次に、ロード バランシングの拒否回数を設定する例を示します。

Device# **configure terminal** Device(config)# **wireless load-balancing denial-count 1** Device(config)# **end** Device# **show wireless load-balancing**

次に、アグレッシブ ロード バランシングのクライアント ウィンドウを設定する例を示します。

Device# **configure terminal** Device(config)# **wireless load-balancing window 1** Device(config)# **end** Device# **show wireless load-balancing**

次に、特定の WLAN でロード バランシングを設定する例を示します。

Device# **configure terminal** Device(config)# **wlan wlan1 25 ssid12** Device(config-wlan)# **load-balance** Device(config)# **end** Device# **show wireless load-balancing**

# <span id="page-5-0"></span>アグレッシブ ロード バランシングに関する追加情報

#### 関連資料

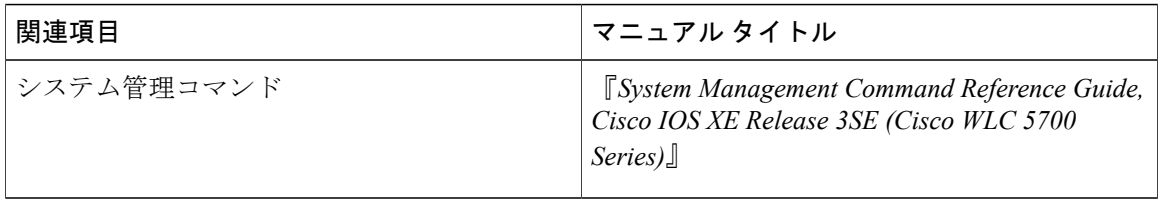

#### 標準および **RFC**

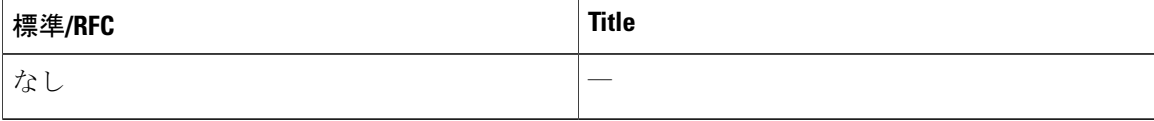

#### **MIB**

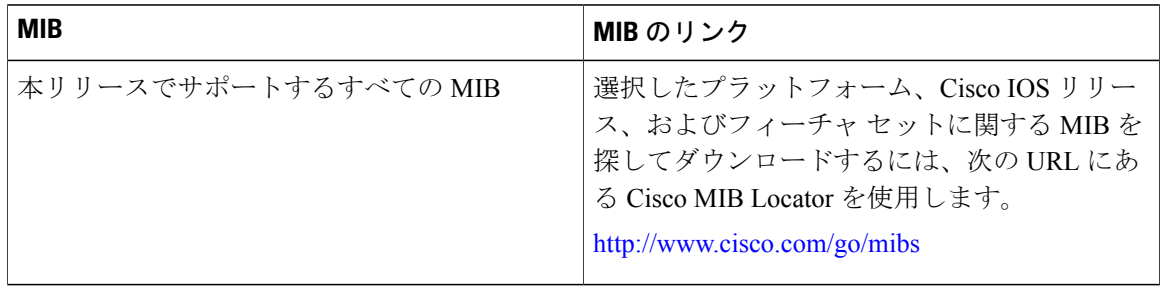

統合プラットフォーム コンフィギュレーション ガイド、**Cisco IOS XE 3.3SE**(**Catalyst 3850** スイッ

シスコのテクニカル サポート

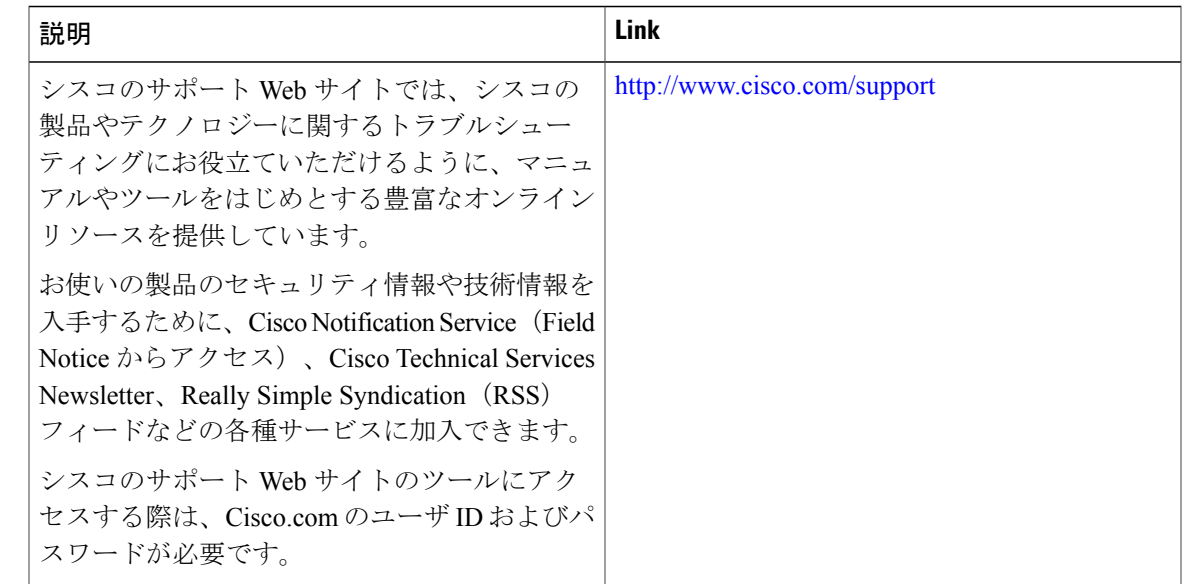

# <span id="page-6-0"></span>アグレッシブロードバランシングの設定の機能履歴と情 報

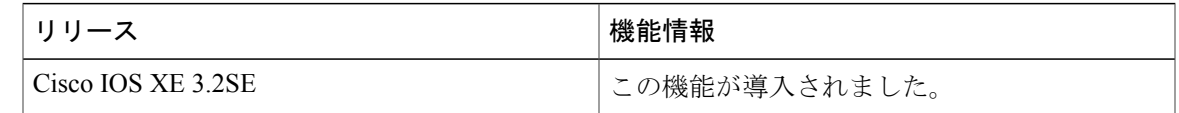

統合プラットフォーム コンフィギュレーション ガイド、**Cisco IOS XE 3.3SE**(**Catalyst 3850** スイッチ)

**■ 統合プラットフォーム コンフィギュレーション ガイド、Cisco IOS XE 3.3SE(Catalyst 3850 スイッ**